## 自作クレーンゲームの制作

## 1.研究概要

1年生のとき、マイコン研究同好会の岡工 祭の展示作成で一度クレーンゲームを作成し た。技術力や経験値が不足していたため、い ろいろな問題があった。技術力や経験値を得 た3年生で完璧なクレーンゲームを作成する ことを決めた。

## 2.研究の具体的内容

誰が見ても「クレーンゲームじゃん」って 思えるものを作れるようにゲームセンターの UFO キャッチャーをイメージしたり、実際に ゲームセンターに通ったりして、できるだけ 本物に近づけるように作成した。

(1) 材料について

- Arduino Mega 2560 x 1
- **●** ユニバーサル基盤 x 3
- アーム (amazon 購入)
- $\bullet$  DC モーター x 3
- $\bullet$  モータードライバ x 2
- 電線ケーブル x 沢山
- **押しボタンスイッチ x 3**
- フォトインタラプタ x 4
- セラミックコンデンサ x 9  $(0.1 \mu F \times 9)$
- 抵抗  $x 8$  $(330 \Omega \times 4, 10K\Omega \times 4)$
- アクリル板 x 沢山
- **●** スイッチング電源 x 1 (5V/2A 12V/10A 24V/1.5A)
- アルミフレーム (600mm x 14 本,45mm x 1 本)
- **●** V 溝ベアリング x 10
- $\n **DIN**  $\nu$$ (600mm x 2)
- タイミングベルト (1.2m 以上 x 2)
- はんだ 適量
- メッキ線 適量
- 熱縮チューブ 適量
- 電子基板ピンヘッダ 適量
- $\bullet$  ダイオード x 1
- トランジスタ x 1
- リレー x 1
- ねじ  $x$  沢山
- ナット x 沢山
- ワッシャ x 沢山
- スプリングワッシャ x 沢山
- スペーサー x 沢山
- **●** アルミ板 x 沢山
- 結束バンド x 沢山
- (2) 使用ソフトについて

今回、使い方や言語学習の時間を短縮する ために、すべて情報技術科の実習で勉強した ソフトウェアを使うことにした。

● Arduino IDE  $(2 \nexists 4)$ 

Arduino IDE は C 言語風の「Arduino 言 語」によってプログラムを制作・コンパ イル・デバッグ等し、それを Arduino ボ ードに転送するための「統合開発環境」 と呼ばれる、PC 上で作動させる一種のソ フトウェアである。

● Fusion 360 (3年生)

Fusion 360 は、オートデスク社が開発 しているクラウドベースの3D CAD、CAM、 CAE ソフトウェアである。3D モデル、プ リント基板、2D・3D 図面の設計が可能で

遠藤 翔世 河端 亮

ある。Windows と macOS で利用可能で、 Android と iOS 向けの簡易アプリケーシ ョンも配布されている。ソフトウェアの サブスクリプションライセンスは有償だ が、学生・教員・教育機関は無償で利用 可能である。また、非商用の個人用途で あれば機能限定版ライセンスが無料で使 用可能である。

- $CorelDRAW$   $(3 \nexists E)$ CorelDRAW は、コーレル株式会社が開発、 販売するベクトル画像編集ソフトウェア である。
- 123d Design  $(3 \nexists \pm 1)$ AUTODESK 社から提供されている無償の 3DCAD である。
- xyzware pro  $(3 \nexists \pm)$ XYZware は 3D のオブジェクトをカス タマイズ、造型するために XYZprinting が開発 した専用のアプリケーションで す。stl 形式のファイルをインポートし、 オブジェクトの 完成図を自動でシミュ レーションすることができるものである。
- (3) 年間計画について
- 2 年生
- 3月 材料準備・全体を考える

## 3年生

- 4月 枠組みを作る
- 5月 枠組みを作る
- 6月 アームの動く部分を作る
- 7月 アームの巻き上げる部分を作る
- 8月 電子回路をする
- 9月 電子回路をする
- 10月 プログラムをする
- 11月 遊んで岡工祭展示
- 12月 最終調整・報告書作成
- 1月 発表会

(4) 枠組み作成について

枠組みはアルミフレームを使って作った。 大きさは 600mm x 640mm x 600mm である。ア ルミフレームを使うのは初めてでアルミフレ ームを接続するにはブラケットというものを 使うのが基本的な接続方法である。だが調査 不足により買うのを忘れていた。仕方がない のでアルミ板を使用して自作した。まずアル ミフレームのデータシートの採寸を見ながら 自作ブラケットの設計をした。

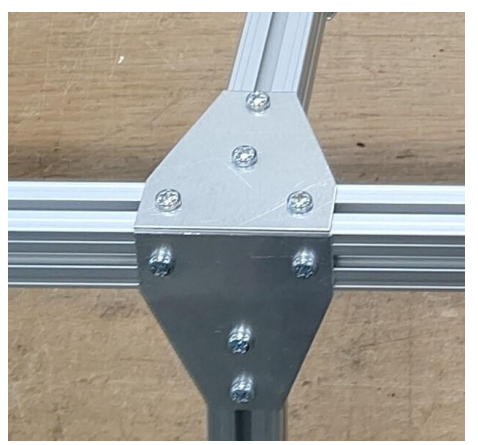

図 1

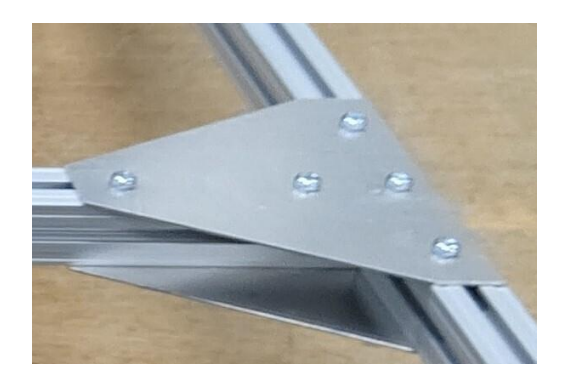

図 2

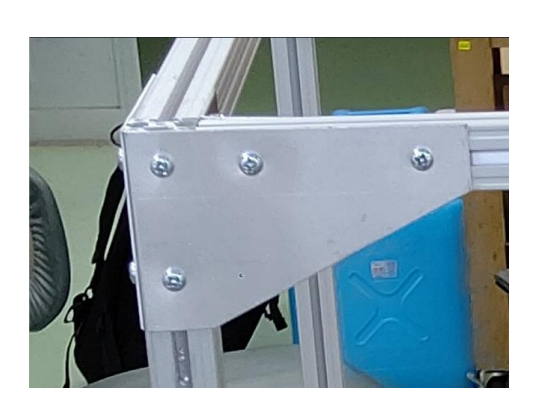

図 3

次にこの三種類(図 1、図 2、図 3)のブラ ケットを作成した。作成時にちゃんと寸法を 見ながら手作業で印をつけていたので、ズレ が発生した。まず枠組みの箱の部分を作っ た。

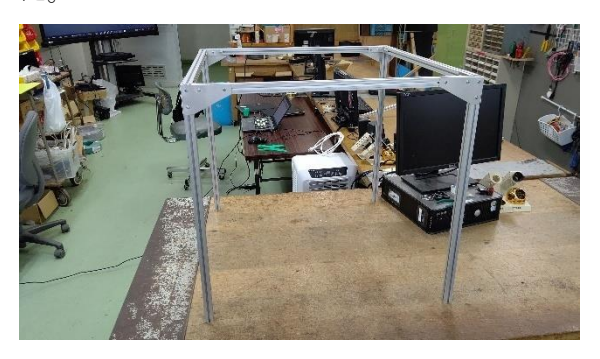

図 4

次に箱の中身を作った。

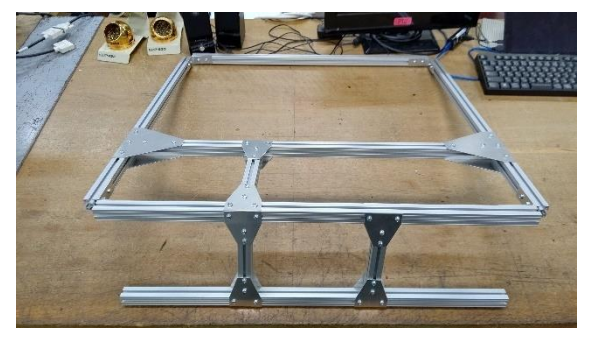

図 5

この時点でずれていたので、ねじがうまく 入らなかったり、アルミフレーム同士できれ いにはまらなかったりした。

最後に箱(図 4)と中身(図 5)を接続した。

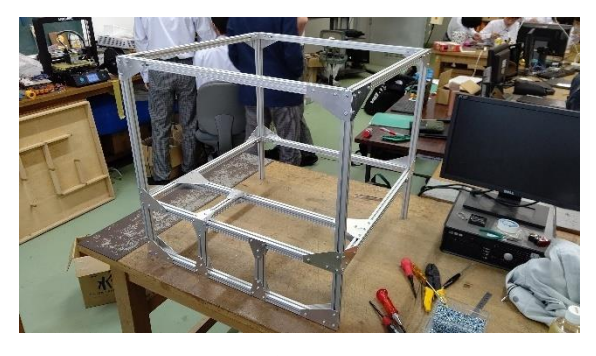

図 6

ずれが大きすぎてこの二つが全然はまらな かった。ここで最新の注意を払って作業して いれば効率よく進めることができていた。

(5) アーム動作部分作成について

アームの動きの部分は DIN レールを使って 作成した。DIN レールにレーザー加工機で加 工したアクリル板の部品を取り付けてそこに モーターを取り付けた。モーターにはタイミ ングプーリー(図 7)を付けた。

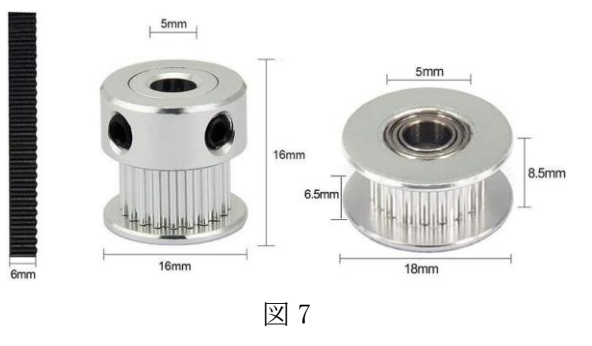

タイミングベルトを使用して DIN レールの 上の車(図 8)を動かす。この車もレーザー加 工機を使用して作成した。

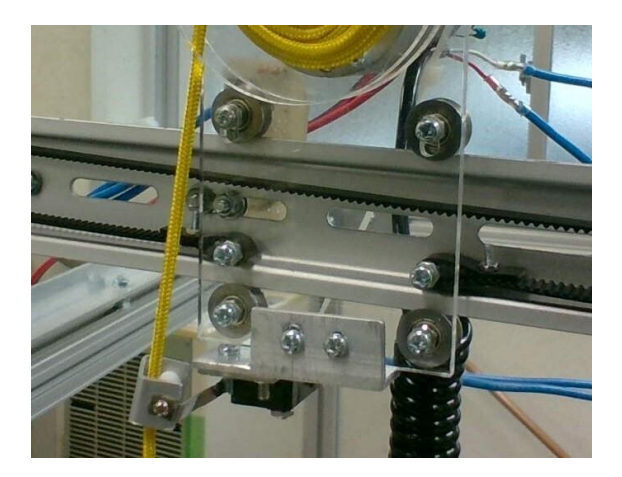

図 8

図 9 は DIN レールの全体である。これを二 つ作り、車の一つは DIN レールを接続して、 X 軸移動と Y 軸移動ができるようになった。

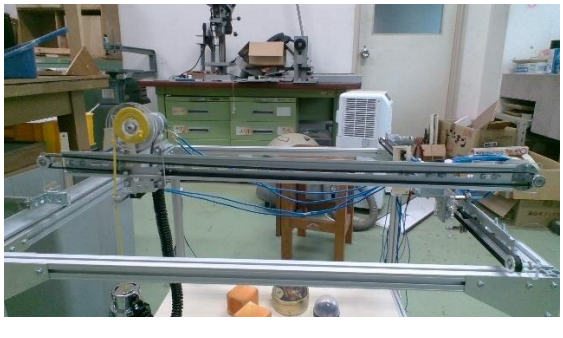

図 9

まだ何もくっつけていない車にはアームを 取り付けた。ここにはアームが衝突したか判 断するための構造(図 10)を取り付けた。こ の構造はアームが重いのでその性質を利用し てアームが空中にある場合は常にリミットス イッチが押されている状態になっている。一 番下に当たるか景品に当たるかをするとアー ムを釣っている紐が緩んでリミットスイッチ が押されない状態になる。これをプログラム で検出してアームの降下上限をしているので ある。

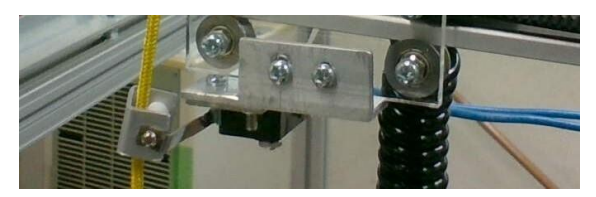

図 10

(6) 電子回路について

最初に、アームの開閉のための回路に取り 掛かった。アームの開閉には 24V を使用して いる。Arduino では 24V という大きな電圧を かけてしまうと壊れてしまうので、リレーを 使用して制御した。

リレーを Arduino で制御しようとすると電流 が少なすぎてリレーが全く動かないので、増 幅回路を使用して電流を大きくして制御する ことにした。ここで頭の片隅に置いてあった 電子回路の授業を思い出しながら電流の計算 であったり、抵抗値がどのくらい必要なのか 考えたりした。回路図は、draw.io というサ イトを使用して作成した。実際にできたもの は、(図 11)である。

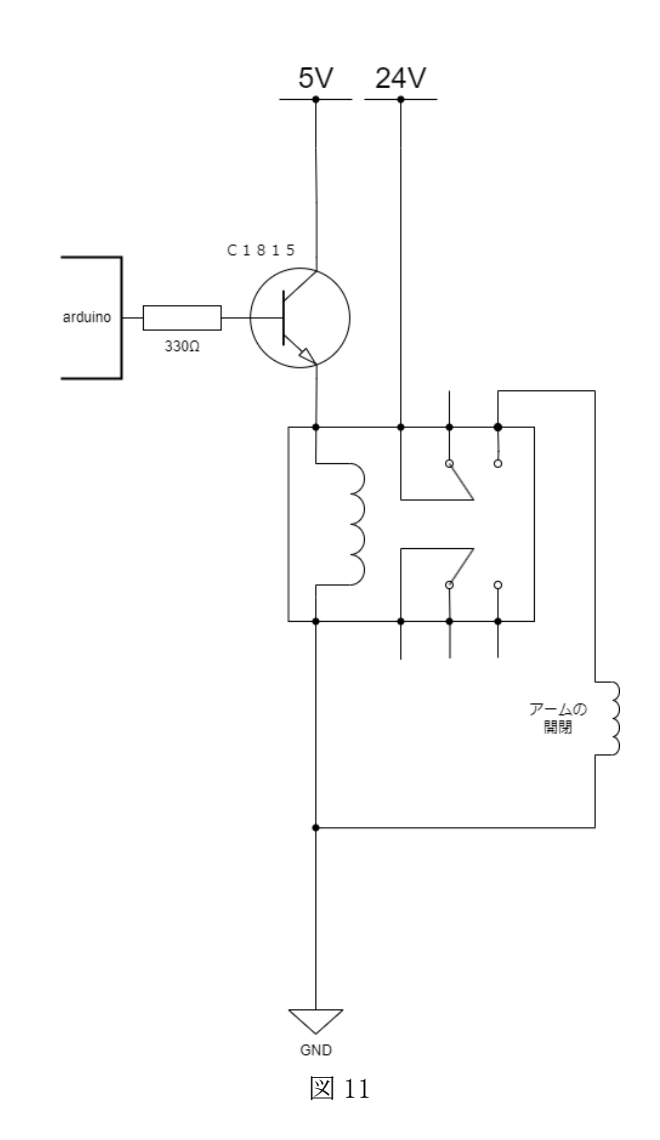

実際に取り掛かると色がよく見えないので、 抵抗のカラーコードがよく見えていなくて、 330Ωだと思っていたものが 33Ωだったので 気づくまで「なんで動かないのだろう」と考 えていた。ここで電子回路をするときは、き ちんとテスターを使って抵抗値を測ったほう がいいと思った。これを見ている人も電子回 路をするときはほんとに気を付けてほしい! 実際に回路を組んだものが(図 12)である。

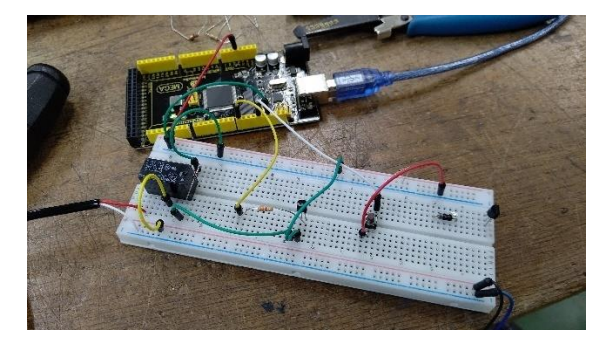

図 12

次にアームの移動制限で必要なセンサーの 回路に取り掛かった。今回はフォトインタラ プタというセンサーをスイッチとして利用し て使用した。これも drawio というサイトを 使用して回路図を設計した。実際の回路図は (図 13)である。

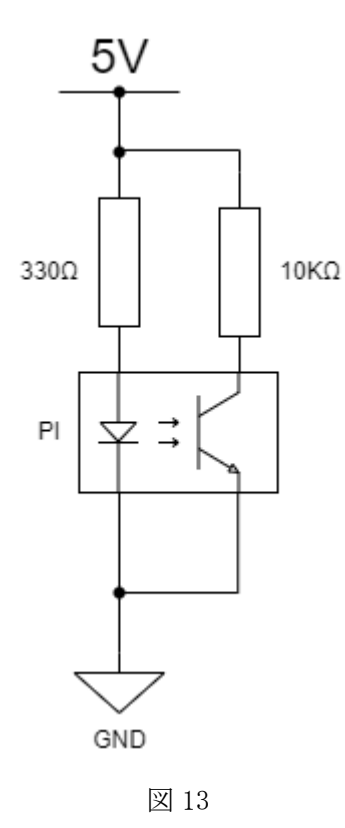

実際に回路を組んだものが図 14 である。

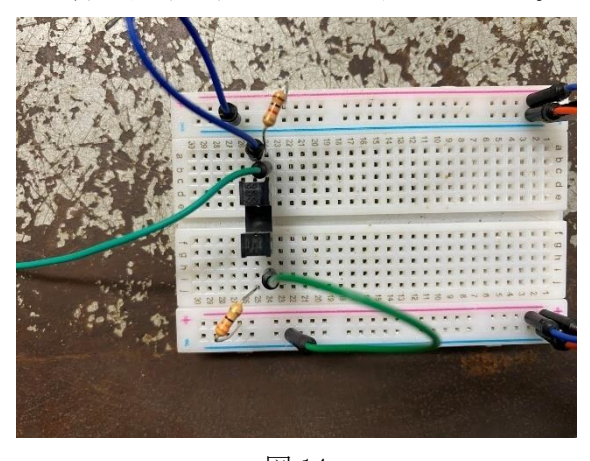

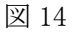

このセンサーを使ってどうやってアームの 移動制限として使用するかというと、DIN レ ールの上を動く車のねじをあえて長くするこ とによってフォトインタラプタの間をねじが 通り、スイッチとして使用できると考えた。 実際に取り付けた時の写真が(図 15)であ る。上手にフォトインタラプタの間を通るよ うに調整するのが大変だったが、これのおか げで最終手段としてリミットスイッチも考え ていたが、使わずに済んだ。

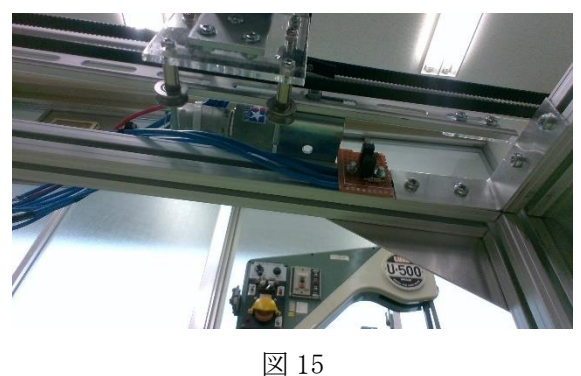

次に Arduino ではモーターが直接制御でき ないのでモータードライバを使用しないとい けないのである。工作室に転がっていた 「TA8050」を使って回路を考えた。 まず「TA8050」について

端子説明

- 端子番号 記号:端子の説明
- 1 DI1 :出力の状態を制御する端子。
- 2 DI2 PNP タイプの電圧コンパレータを内 蔵している
- 3 M(+):DC モーターがつながる端子で Sink、 Source とも 1.5A の電流容量を持 ちます。また、モーターの逆起電圧 吸収用のダイオードを VCC 側と GND 側に内蔵している
- 4 GND:接地端子
- 5 M(-):3 Pin との間にモーターがつながる 端子で、3 Pin と同等の機能を持ち、 1、2 Pin により制御される
- 6 NC:非接続端子
- 7 Vcc:電源端子

真理値表

| 入力                                        |     | 出力     |        |
|-------------------------------------------|-----|--------|--------|
| D11                                       | DI2 | $M(+)$ | $M(-)$ |
| Н                                         | н   |        |        |
|                                           |     |        |        |
| н                                         |     | н      |        |
|                                           |     | OFF    |        |
| $\overline{\phantom{a}}$<br>$\sim$ $\sim$ |     |        |        |

図 16

実際に設計した回路図が(図 17)である。

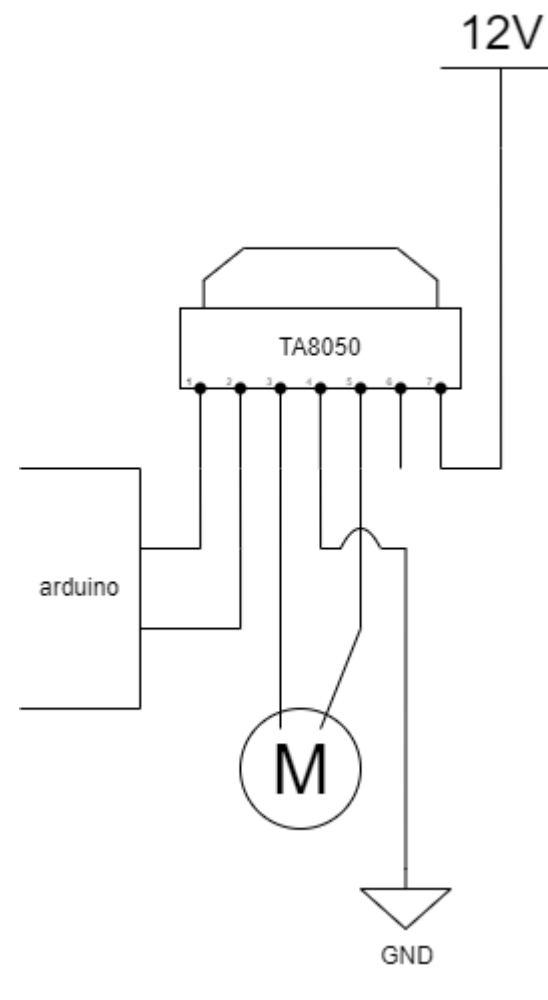

図 17

回路を作ったものが(図 18)である。

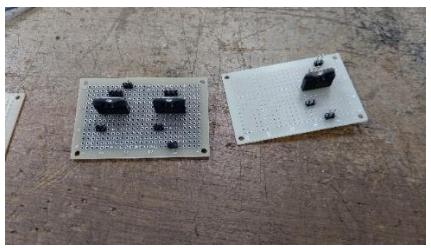

図 18

モータードライバが作成できたので実際に 制御してみたところうまく制御ができなかっ た。原因を探ってみたところ、今回使用して いる DC モーターの起動電圧がモータードラ イバの最大定格を超えてしまっていた。(最初 からちゃんと調べていればよかった。)仕方が ないので「L298N」を使用した(図 19)。これ は中華製で IC がよく熱を持つので使いたく はなかったがクレーンゲームはあまり複雑な 動作がないので使うことにした。

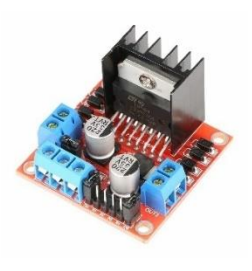

図 19

これを使うとうまく制御することができた。 案の定少し IC が熱を持ってしまっていたが 問題がなかったので「L298N」を使うことにし た。

最後にクレーンゲームのすべての配線を行 った。クレーンゲームの大きさが大きいので 大量のビニール線が必要になった。新しくた くさんの線を出すとすごくもったいない気が した。1 年生の実習で行う、リレーの実習で 使うビニール線をゴミ箱からたくさん取って きて、できるだけ無駄な線をなくそうと考え た。線と線同士を、熱収縮チューブを使いな がら長い線をたくさん作成した。電子回路を するには、少し太かったが頑張って配線した。 配線している時の写真が図 20 である。

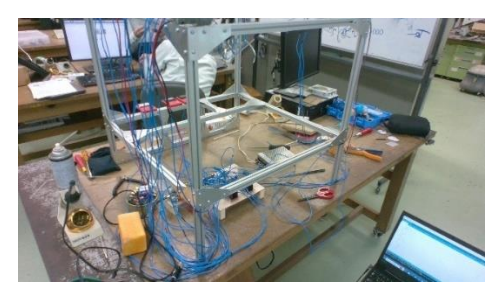

図 20

次が電源周りの配線の写真が(図 21)であ

る。

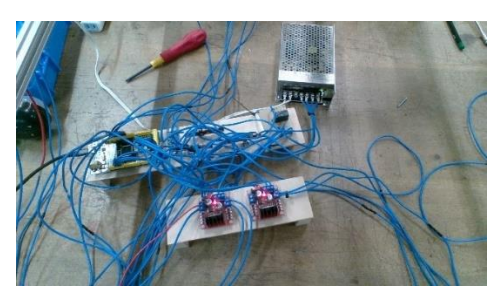

図 21

この時とても気を付けながら配線をしてい たつもりだが、フォトインタラプタの配線を しているさい本来 GND に配線しないといけな いところを 5V に配線してしまった。それに気 づかずに電源を入れてしまった。この時 Arduino を 2 枚壊して制御のために使ってい た PC を危うく壊してしまうところだった。

配線ミスをしてしまった原因は(図 21)の ような汚い配線をしてしまったことと回路の 導通チェックをしていなかったことである。 配線を終わったらテスターを使って導通チェ ックを行い、きちんと自分が思っているよう に配線ができているか確認をしたほうがいい のときれいに配線をしてどの線がどこに配線 されているかわかりやすくしたほうがいいと 思った。

(7) Arduino Mega のピン接続について プログラムをする際に自分なりの名称を決 めてプログラムをすることにした。

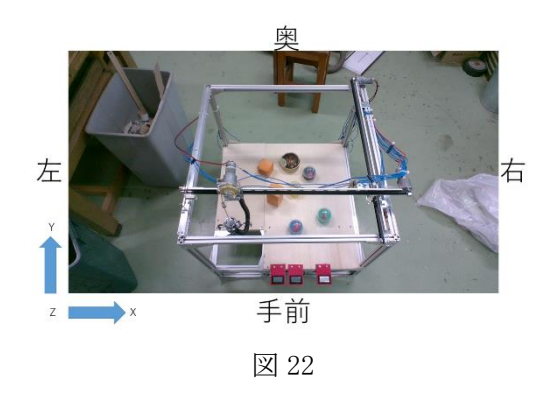

(図 23)のように左や右、奥、手前という風

に名称を付けた。以後のピンの入出力の説明 では、右、奥と表現する。次にボタンの名称 はこのような感じである。

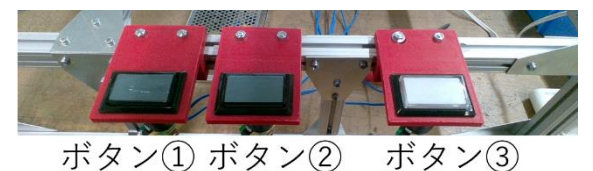

図 23

次に Arduino mega のピン接続は (図 24)の ような感じである。

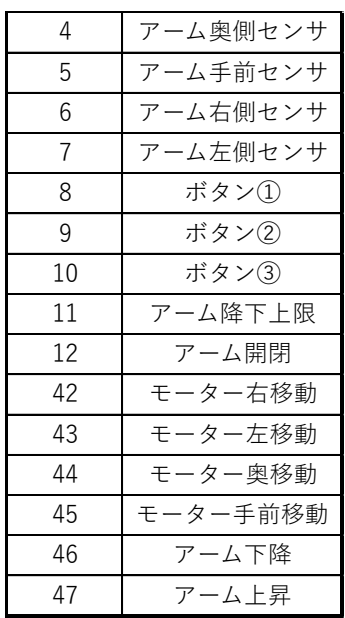

図 24

(8) プログラムについて

プログラムでは、いきなりすべての動きを プログラムで書くのは難しいと思い、動作ご とに制御することができるようプログラムを 書くことにした。

最初に、ボタンを押すとモーターが回転す るとかボタンを押すとアームの開閉が行われ るような簡単な動きのプログラムを作成し た。動作ごとに制御できるようになってか ら、本格的にクレーンゲームの動きに沿って プログラムを書くことにした。switch 文を うまく活用して、動作ごとに分岐しながらプ ログラムを書いた。クレーンゲームのフロー チャートは(図 25)である。

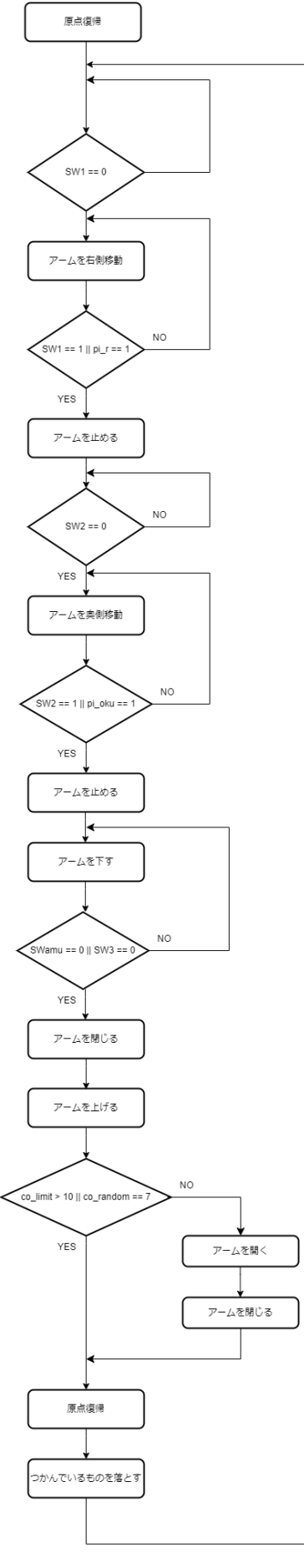

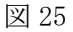

```
フローチャートのことを考えながら、プログ
ラムを書いていくことにした。
<各動作のプログラムの説明(抜粋)>
110 case 1: //右側に移動する
111 if ( sw1 == 0 )
112 {
113 if ( pi_r = 1 ) nextf = 1;
114 sw1f = 1;
115 migi();
116 }
117 if ( sw1 == 1 && sw1f == 1 )
     nextf = 1;118 if ( nextf == 1 )
119 {
120 mode = 2;
121 nextf = 0;
122 \quad sw1f = 0;123 tomeru();
124 }
```
このプログラムは、右移動のプログラムで ある。111 行目でボタン①が押されるとアー ムが右側に移動する。117 行目で押されてい るボタン①が離されるか、113 行目で移動上 限(フォトインタラプタの右)が反応したらア ームを止める。右と同じように奥側移動もプ ログラムを書いた。

```
167 case 3: //アーム降下
168 if ( swamu == 1 \mid \text{sw3} == 0 )
      swamuf = 1;
169 if ( swamuf == 0 )
170 {
171 co_ue++;
172 orosu();
173 }
174 else
175 {
176 tomeru();
177 delay(500);
```

```
178 toziru();
179 mode = 4;
180 swamuf = 0;
181 delay(500);
182 }
183 break;
184 case 4: //アーム上昇
185 ageru();
186 if ( co_ue * 1.1 \leq c )
187 {
188 tomeru();
189 mode = 5;
190 \nco = 0;191 co_ue = 0;
192 }
193 co++;
194 break;
```
このプログラムは、アームの降下と上昇の プログラムである。169 行目でアームの降下 上限としているリミットスイッチが反応する かボタン③が押されるまでアームを下におろ している。このときアームをおろしている時 間をカウントしている。168 行目でリミット スイッチが反応するか。ボタン③が押された らアームを止めるようにしている。アームを 止めたらアームを閉じている。0.5 秒待って から、アームを持ち上げている。186 行目で アームを下すときにカウントした時間を使っ てアームを上昇している。if 文の中でカウン トした時間と 1.1 倍しているのは、アームが 重いのでモーターが動き出すまでの時間を考 慮している。

3 #define UPLIMIT 10 //上限 4 #define RANDOM 10 //確率

197 case 5: //確率判定 198 //確率を検出 199 co $r$ andom =  $r$ andom(RANDOM);

```
200 //確率 or 上限が来たら次へ
201 if ( co\_random == 7 || co\_limit ==UPLIMIT )
202 {
203 co limit = 0;
204 mode = 6;
205 }
206 //確率 or 上限ではない場合は景品を落
     として次へ
207 else
208 {
209 delay(200);
210 hiraku();
211 delay(200);
212 \quad \text{toziru}();213 \mod 6 = 6;
214 co_limit++;
215 }
216 break;
```
このプログラムは、確立機としてクレーン ゲームを動かすためのプログラムである。確 立を検出するために Random 関数を使用した。 このランダム関数とは、指定した数値の間で 乱数を習得できる。199 行目で乱数を受け取 ります。201 行目で乱数を受け取った値が 7 か回数上限の 10 回目が来るとアームはなに もせずに次の動作に行きます。乱数が 7 以外 の値か回数上限ではない場合は、一度アーム を開いて景品を落とすようにしました。アー ムの力を弱くすることができたらしていまし た。

```
220 case 6: //原点に戻す(手前)
221 if ( pi temae == 1 ) pi temaef = 1;
222 if ( pi_temaef == 0 )
223 {
224 temae();
225 }
226 else
```

```
227 {
228 tomeru();
229 oku();
230 delay(600);
231 tomeru();
232 pi temaef = 0;
233 mode = 7;
234 }
235 break;
```
このプログラムは、原点の手前側に戻すた めのプログラムである。224 行目でアームを 手前側に移動している。221 行目で手前側に あるフォトインタラプタが反応すると、アー ムを止める。しかし、モータはすぐには止め ることができないので止めたい位置で止まら なかった。229,230 行目で少し奥側に戻して いる。原点の左側に戻すためのプログラムも これと同じように書いている。

3.研究のまとめ

今回課題研究で、クレーンゲームを作成し てモノづくりに対しての興味を持った。最初 に年間計画を立てていたが、全然見通しを持 てなかったのが原因で年間通りに進まなかっ た。3 年生の夏休みに就職組は履歴書を書い たり、若年者モノづくりコンテストに参加し たり、ロボットコンテストに参加したりと夏 休みに課題研究をたくさんする予定が崩れた。 最初に作り始める段階で自分たちの行事や予 定を確認し、課題研究の年間計画を立てるべ きだと思った。

クレーンゲームを作成するにあたって、必 要なものは考えて買ったけれど、あまり使い 方を調べていなかったので枠組み作成時にブ ラケットが必要だとか、モータードライバを 作成時に起動電圧を調べていないのでうまく モータを制御することができなかったので、 最初の準備はとても大切だなと思った。

電子回路をするときは、どこにどのくらい

の電圧をかけるかを明確にしていたので、電 子回路を考えるのは、すぐにできた。配線時 にきちんと配線しないと予想もしてないとこ ろに電流が流れて、Arduino が二枚壊れたり、 PC を破壊しかけたりと大変な目に遭った。こ れからは電子回路を作成するときは、配線を 間違えないように気を付けたいと思った。

プログラムは、3年間の学習と経験があっ たので特に調べたり、すごく迷ったりするこ とがなかったのでスムーズに進めることがで きた。3年間プログラムの勉強をしていてよ かったと思った。

計画通りに進めることができなくて、文化 祭展示をすることができなかった。周りの人 に感想を聞くことができなかったのが心残り である。課題研究を通してたくさんのことを 学ぶことができた。将来もこの課題研究を生 かしたものづくりをしていきたいと思った。

クレーンゲームのプログラム https://github.com/Lettyscarlet/program. git